А. К. Пустовалов Науч. рук. доц., к.т.н. А. П. Лащенко (кафедра информатики и веб-дизайна, БГТУ)

# РАЗРАБОТКА САЙТА ЛЛЯ АНАЛИЗА ХОЗЯЙСТВЕННОЙ ДЕЯТЕЛЬНОСТИ ПРЕДПРИЯТИЯ

В последние десятилетия экономика Беларуси переживает период глубоких преобразований, которые осуществляются на всех уровнях производства. Основой процесса преобразования является адаптация всех экономических субъектов к рыночным условиям хозяйствования. В этой ситуации предприятия и организации должны прорабатывать и внедрять новые принципы организации производства продукции, повышать эффективность производства за счет производимой продукции.

Для управления производством нужно иметь полную и правдивую информацию о ходе производственного процесса, о результатах хозяйственной деятельности, о тенденциях и характере происходящих изменений в экономике предприятия. Такую информацию можно получить с помощью анализахозяйственной деятельности предприятия.

На основе результатов анализа разрабатываются и обосновываются управленческие решения.

Основные расчеты в настоящее время производятся на компьютере с использованием приложения Excel. Работа довольно трудоемкая, требующая внимательности. При этом легко допустить ошибки, которые удалось бы избежать, если этот процесс автоматизировать.

В данной работе представлен сайт, с помощью которого можно не только рассчитать основные показатели, но и произвести анализ хозяйственной деятельности предприятия. На первой странице сайта (рисунок 1) расположены гиперссылки.

При выборе соответствующих гиперссылок открываются страницы (одна из которых приведена на рисунке 2), содержащие таблицы для ввода исходных данных, кнопки, нажимая на которые можно произвести расчеты, а также на странице приводится текст анализа экономических показателей.

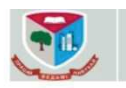

#### Анализ хозяйственной деятельности предприятия

Переход к рыночной экономике требует от предприятий повышения эффективности производства, конкурентоспособности продукции и услуг на основе внедрения достижений<br>научно-технического прогресса. Важная роль в реализации этой задачи отводится экономическому анализу производственной деятельности субъектов хозяйствования. С его помощью вырабатывается стратегия и тактика развития предприятия, обосновываются планы и управленческие решения

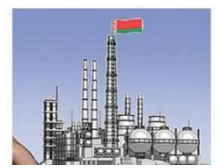

2. Анализ трудовых показателей.

1. Анализ показателей производства и реализации продукции.

3. Анализ затрат и себестоимости продукции.

4. Анализ показателей эффективности функционирования организации.

CATTER HOMODOTATAT CHINAHCOROTO COCTOSHUS

### Рисунок 1- Первая страница разработанного сайта

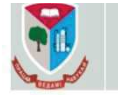

Анализ хозяйственной деятельности предприятия

Показатели производства и реализации продукции

#### Введите исходные данные

| Объем производства продукции, тыс. руб.                  |        | Выручка от реализации продукции, тыс. руб., тыс. руб. |        |
|----------------------------------------------------------|--------|-------------------------------------------------------|--------|
| за предыдущий год, тыс. руб.                             | 175690 | за предыдущий год, тыс. руб. 205814                   |        |
| по плану на отчетный год, тыс. руб.                      | 192239 | по плану на отчетный год, тыс. руб. 215834            |        |
| фактически за отчетный год, тыс. руб.                    | 193627 | фактически за отчетный год, тыс. руб.                 | 211988 |
| Начисленный налог на добавленную стоимость,<br>тыс. руб. |        | Прочие налоги и сборы, тыс. руб., тыс. руб.           |        |
| за предыдущий год, тыс. руб. 35297                       |        | за предыдущий год, тыс. руб.                          |        |
| по плану на отчетный год, тыс. руб. 37015                |        | по плану на отчетный год, тыс. руб.                   |        |
| фактически за отчетный год, тыс. руб. 36356              |        | фактически за отчетный год, тыс. руб.                 |        |

Рисунок 2- Страница сайта для анализа показателей производства и реализации продукции

В процессе выполнения анализа хозяйственной деятельности предприятия осуществляется формирование информационного массива и расчет основных экономических показателей организации, к которым относятся:

- показатели производства и реализации продукции;
- трудовые показатели;
- показатели затрат и себестоимости продукции;
- показатели эффективности функционирования организации;
- показатели финансового состояния организации.

На странице сайта после ввода исходных данных надо нажать на кнопку «Выполнить расчеты» и в тексте анализа в нужных полях появятся вычисленные значения (рисунок 3). Исходный код программы (рисунок 4).

Секция информационных технологий

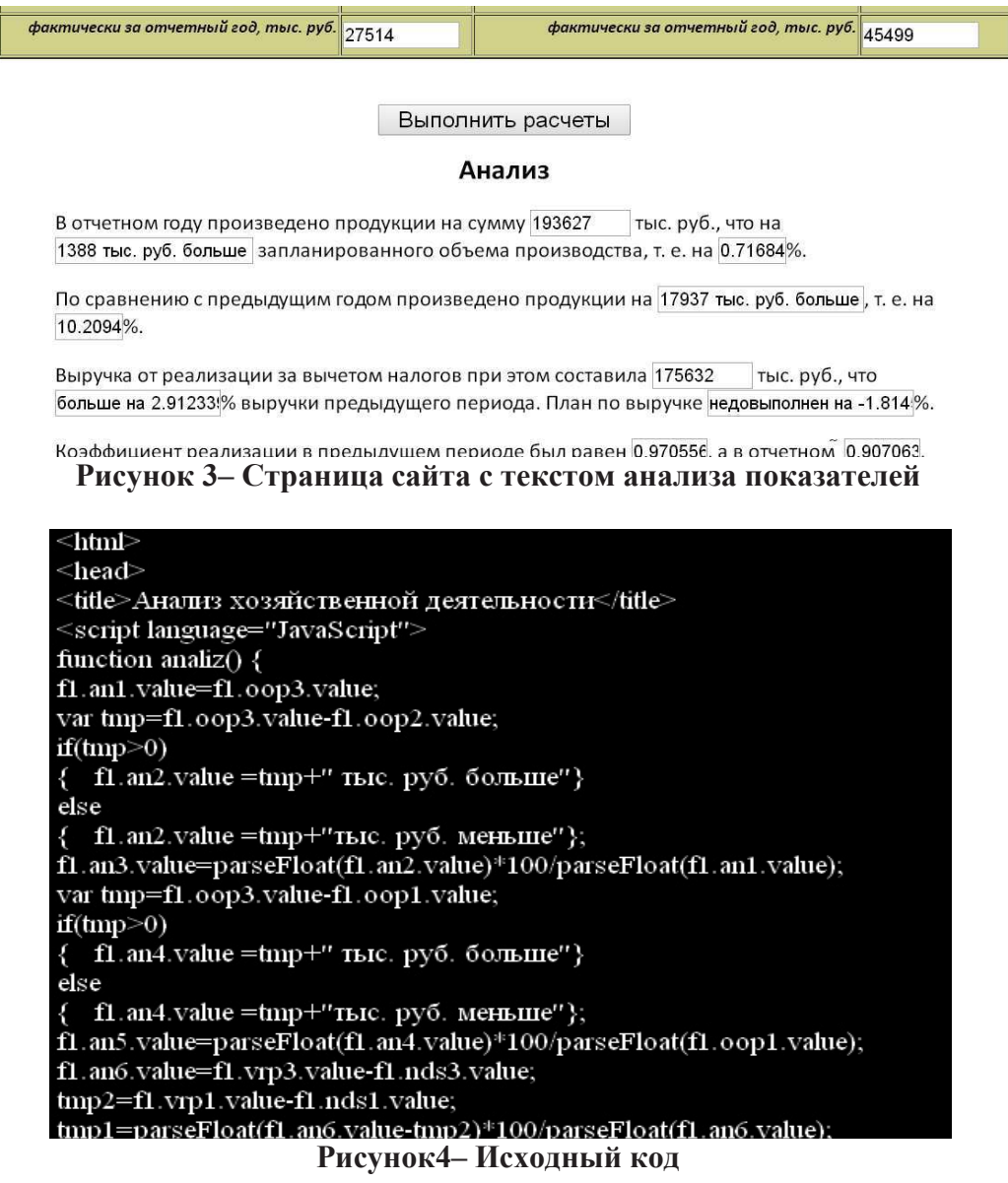

Сайт разработан на языке разметки HTML-5 [1, 2]. В состав HTML-документов включены программы, написанные на языке JavaScript, с помощью которых осуществляются расчеты экономических показателей и результаты помещаются в текстовые поля, включенные в текст анализа.

## ЛИТЕРАТУРА

1. Фрейн Бен. HTML5 и CSS3. Разработка сайтов для любых браузеров и устройств. – СПб: Питер, 2014. – 298 с.

2. Евсеев Д.А. Web-дизайн в примерах и задачах, уч. пособие для студентов высших учебных заведений - М.: Кнорус, 2016 - 263 с.